## ★操作方法

地上波放送に加え、 気<sup>動画プ</sup><br>可能になりました!

客室テレビのご案内

## **リモコン操作②**

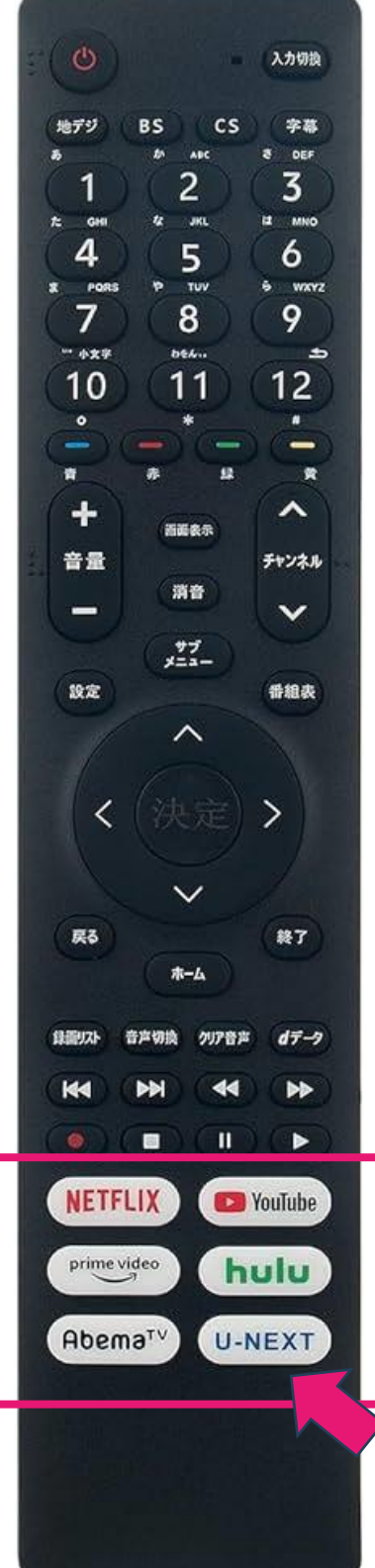

【ホーム】 ホーム画面を表示します。 動画配信サービスなどが選択できます。 【音声切換】 音声を切り換えます。 【クリア音声】 人の声を聞き取りやすくするときに使用します。 【dデータ】 デジタル放送番組に連動したデータ放送画面に 切り換えます。 【NETFLIX】【YouTube】【prime video】 【hulu】【AbemaTV】 【U-NEXT】 各動画配信サイトを起動します。 【停止】 再生中の映像を停止します。 【サーチ(早戻し/早送り】 再生中の場面を見ながら見たい番組を探します。 【再生】 一時停止した映像を再生します。 【スキップ】 現在のチャプターの先頭、または次のチャプター の先頭から再生します。 【一時停止】 再生中の映像を一時停止します。 放送中の画面を静止します。 NETFLIXやプライムビデオ等を契約しているお客様は、客室のテレビ でご覧いただけます。

一部の動画配信サービスはお客様のアカウントが必要になりますが、 電源を切ると自動的にログイン情報は消去されます。 チェックアウト後に別の宿泊客に利用されることはございません。 無料アプリはアカウント無しでご利用が可能です。

**フロント(内線9)**

## **ホテルイン酒田**